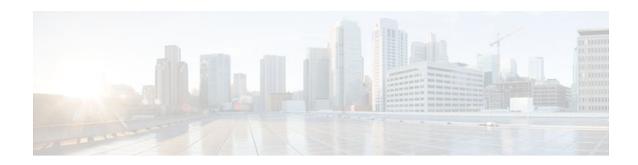

### Configuring an Error Response Code upon an Out-of-Dialog OPTIONS Ping Failure

#### Last Updated: December 20, 2011

Cisco Unified Border Element (Cisco UBE) provides an option to configure the error response code when a dial peer is busied out because of an Out-of-Dialog OPTIONS ping failure.

The OPTIONS ping mechanism monitors the status of a remote Session Initiation Protocol (SIP) server, proxy or endpoints. Cisco UBE monitors these endpoints periodically. When there is no response from these monitored endpoints, the configured dial peer is busied out. If the dial-peer endpoint is busied out due to an OPTIONS ping failure, the call is passed on to the next dial-peer endpoint if an alternate dial peer is configured for the same destination. Otherwise the error response 404 is sent. This feature provides the option of configuring the error response code to reroute the call. Therefore when a dial peer is busied out due to the OPTIONS ping failure, the SIP error code configured in the inbound dial-peer is sent as a response.

To configure the SIP error code response, perform the following tasks:

- Finding Feature Information, page 1
- Prerequisites for Configuring an Error Response Code upon an Out-of-Dialog OPTIONS Ping Failure, page 2
- Restrictions for Configuring an Error Response Code upon an Out-of-Dialog OPTIONS Ping Failure, page 2
- Configuring an Error Response Code upon an Out-of-Dialog OPTIONS Ping Failure at the Global Level, page 2
- Configuring an Error Response Code upon an Out-of-Dialog OPTIONS Ping Failure at the Dial Peer Level, page 4
- Troubleshooting Tips, page 6
- Feature Information for Configuring an Error Response Code upon an Out-of-Dialog OPTIONS Ping Failure, page 6

### **Finding Feature Information**

Your software release may not support all the features documented in this module. For the latest feature information and caveats, see the release notes for your platform and software release. To find information about the features documented in this module, and to see a list of the releases in which each feature is supported, see the Feature Information Table at the end of this document.

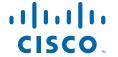

Use Cisco Feature Navigator to find information about platform support and Cisco software image support. To access Cisco Feature Navigator, go to <a href="https://www.cisco.com/go/cfn">www.cisco.com/go/cfn</a>. An account on Cisco.com is not required.

### Prerequisites for Configuring an Error Response Code upon an Out-of-Dialog OPTIONS Ping Failure

• The Cisco UBE Out-of-Dialog (OOD) OPTIONS Ping for Specified SIP Servers or Endpoints feature should be configured before configuring this error response code for a ping OPTIONS failure.

#### **Cisco Unified Border Element**

 Cisco IOS Release 15.1(1)T or a later release must be installed and running on your Cisco Unified Border Element.

#### **Cisco Unified Border Element (Enterprise)**

 Cisco IOS XE Release 3.1S or a later release must be installed and running on your Cisco ASR 1000 Series Router.

### Restrictions for Configuring an Error Response Code upon an Out-of-Dialog OPTIONS Ping Failure

The error code configuration will not have any effect if it is configured on the outbound dial peer.

## Configuring an Error Response Code upon an Out-of-Dialog OPTIONS Ping Failure at the Global Level

The table below describes the SIP error codes.

Table 1 SIP Error Codes

| Error Code Number | Description       |
|-------------------|-------------------|
| 400               | Bad Request       |
| 401               | Unauthorized      |
| 402               | Payment Required  |
| 403               | Forbidden         |
| 404               | Not Found         |
| 408               | Request Timed Out |

| Error Code Number | Description                   |  |
|-------------------|-------------------------------|--|
| 416               | Unsupported URI               |  |
| 480               | Temporarily Unavailable       |  |
| 482               | Loop Detected                 |  |
| 484               | Address Incomplete            |  |
| 486               | Busy Here                     |  |
| 487               | Request Terminated            |  |
| 488               | Not Acceptable Here           |  |
| 500-599           | SIP 5xxServer/Service Failure |  |
| 500               | Internal Server Error         |  |
| 502               | Bad Gateway                   |  |
| 503               | Service Unavailable           |  |
| 600-699           | SIP 6xxGlobal Failure         |  |

To configure the error response code for the OPTIONS ping failure to support the Cisco Unified Border Element at the global level, perform the steps in this section.

#### **SUMMARY STEPS**

- 1. enable
- 2. configure terminal
- 3. voice service voip
- 4. sin
- 5. error-code-override options-keep a live failure sip-status-code-number
- 6. end

#### **DETAILED STEPS**

|        | Command or Action | Purpose                          |
|--------|-------------------|----------------------------------|
| Step 1 | enable            | Enables privileged EXEC mode.    |
|        |                   | Enter your password if prompted. |
|        | Example:          |                                  |
|        | Router> enable    |                                  |

|        | Command or Action                                                                  | Purpose                                                                                                    |
|--------|------------------------------------------------------------------------------------|----------------------------------------------------------------------------------------------------|
| Step 2 | configure terminal                                                                 | Enters global configuration mode.                                                                                                    |
| Step 3 | Example: Router# configure terminal  voice service voip                            | Enters voice service configuration mode.                                                                                                    |
|        | <pre>Example: Router(config)# voice service voip</pre>                             |                                                                                                    |
| Step 4 | sip                                                                                | Enters voice service SIP configuration mode.                                                                                                    |
|        | <pre>Example: Router(conf-voi-serv)# sip</pre>                                     |                                                                                                    |
| Step 5 | error-code-override options-keepalive failure sip-<br>status-code-number           | Configures the specified SIP error code number.  • sip-status-code-numberSIP status code to be sent for                                                    |
|        | Example:  Router(conf-serv-sip)# error-code-override options-keepalive failure 402 | <ul> <li>an options keepalive failure. Range: 400 to 699. Default: 503.</li> <li>The table above provides more details about these error codes.</li> </ul> |
| Step 6 | end                                                                                | Exits voice service SIP configuration mode and returns to privileged EXEC mode.                                                                            |
|        | Example:                                                                           |                                                                                                    |
|        | Router(conf-serv-sip)# end                                                         |                                                                                                    |

# Configuring an Error Response Code upon an Out-of-Dialog OPTIONS Ping Failure at the Dial Peer Level

To configure the error response code for the OPTIONS ping failure to support the Cisco Unified Border Element at the dial-peer level, perform the steps in this section.

#### **SUMMARY STEPS**

- 1. enable
- 2. configure terminal
- 3. dial-peer voice voice-dial-peer-tag voip
- **4.** voice-class sip error-code-error-override options-keepalive failure {sip-status-code-number | system}
- **5**. **end**

#### **DETAILED STEPS**

|        | Command or Action                                            | Purpose                                                                                                    |
|--------|--------------------------------------------------------------|----------------------------------------------------------------------------------------------------|
| Step 1 | enable                                                       | Enables privileged EXEC mode.                                                                                                 |
|        |                                                              | Enter your password if prompted.                                                                                              |
|        | Example:                                                     |                                                                                                    |
|        | Router> enable                                               |                                                                                                    |
| Step 2 | configure terminal                                           | Enters global configuration mode.                                                                                             |
|        |                                                              |                                                                                                    |
|        | Example:                                                     |                                                                                                    |
|        | Router# configure terminal                                   |                                                                                                    |
| Step 3 | dial-peer voice voice-dial-peer-tag voip                     | Enters dial peer voice configuration mode.                                                                                    |
|        |                                                              |                                                                                                    |
|        | Example:                                                     |                                                                                                    |
|        | Router(config)# dial-peer voice 234 voip                     |                                                                                                    |
| Step 4 | voice-class sip error-code-error-override options-           | Configures the specified SIP error code number.                                                                               |
|        | <b>keepalive failure</b> { sip-status-code-number   system } | • <i>sip-status-code-number</i> SIP status code to be sent for an options keepalive failure. Range: 400 to 699. Default: 503. |
|        | Example:                                                     | <ul> <li>Configuring an Error Response Code upon an Out-of-Dialog</li> </ul>                                                  |
|        | Router(config-dial-peer)# voice-class sip                    | OPTIONS Ping Failure at the Dial Peer Level, page 4 provides more details about these error codes.                            |
|        | failure 500                                                  | Note If the system keyword is configured, the global level                                                                    |
|        |                                                              | configuration will override the dial-peer configuration.                                                                      |
| Step 5 | end                                                          | Exits dial peer voice configuration mode and returns to privileged EXEC mode.                                                 |
|        | Example:                                                     |                                                                                                    |
|        | Router(config-dial-peer)# end                                |                                                                                                    |

### **Troubleshooting Tips**

The following debug commands display any error that occurs with the error code response:

• **debug ccsip messages--** shows SIP messages.

Router# debug ccsip messages SIP Call messages tracing is enabled

• **debug ccsip all** --shows all SIP-related debugging.

Router# debug ccsip all
This may severely impact system performance. Continue? [confirm]
All SIP Call tracing is enabled

## Feature Information for Configuring an Error Response Code upon an Out-of-Dialog OPTIONS Ping Failure

The following table provides release information about the feature or features described in this module. This table lists only the software release that introduced support for a given feature in a given software release train. Unless noted otherwise, subsequent releases of that software release train also support that feature.

Use Cisco Feature Navigator to find information about platform support and Cisco software image support. To access Cisco Feature Navigator, go to <a href="https://www.cisco.com/go/cfn">www.cisco.com/go/cfn</a>. An account on Cisco.com is not required.

Feature History Table entry for the Cisco Unified Border Element.

Table 2 Feature Information for Configuring an Error Response Code upon an Out-of-Dialog OPTIONS Ping Failure

| Feature Name                                                         | Releases | Feature Information                                                                                                    |
|----------------------------------------------------------------------|----------|----------------------------------------------------------------------------------------------------|
| Error Response Code upon an<br>Out-of-Dialog OPTIONS Ping<br>Failure | 15.1(1)T | This feature provides option to configure the error response code when a dial peer is busied out because of an Out-of-Dialog OPTIONS ping failure.                                |
|                                                                      |          | The following commands were introduced or modified in this release: error-code-override options-keepalive failure, voice-class sip error-code-override options-keepalive failure. |

Feature History Table entry for the Cisco Unified Border Element (Enterprise)

Table 3 Feature Information for Configuring an Error Response Code upon an Out-of-Dialog OPTIONS Ping Failure

| Feature Name                                                         | Releases | Feature Information                                                                                                    |
|----------------------------------------------------------------------|----------|----------------------------------------------------------------------------------------------------|
| Error Response Code upon an<br>Out-of-Dialog OPTIONS Ping<br>Failure |          | This feature provides option to configure the error response code when a dial peer is busied out because of an Out-of-Dialog OPTIONS ping failure.                                |
|                                                                      |          | The following commands were introduced or modified in this release: error-code-override options-keepalive failure, voice-class sip error-code-override options-keepalive failure. |

Cisco and the Cisco logo are trademarks or registered trademarks of Cisco and/or its affiliates in the U.S. and other countries. To view a list of Cisco trademarks, go to this URL: www.cisco.com/go/trademarks. Third-party trademarks mentioned are the property of their respective owners. The use of the word partner does not imply a partnership relationship between Cisco and any other company. (1110R)

Any Internet Protocol (IP) addresses and phone numbers used in this document are not intended to be actual addresses and phone numbers. Any examples, command display output, network topology diagrams, and other figures included in the document are shown for illustrative purposes only. Any use of actual IP addresses or phone numbers in illustrative content is unintentional and coincidental.

© 2011 Cisco Systems, Inc. All rights reserved.